# **Positive Pay**

Introduction Manual Upload Fixed Position (.TXT) Companies can significantly reduce the chance of fraudulent checks being paid against their checking account using First Bank and Trust Company's Positive Pay service. Information provided by the Company regarding authorized checks issued for payment is transmitted promptly to First Bank and Trust Company in a format accepted by the Bank (Issue File).

Positive Pay fees: \$50.00/month, per account if the Bank works the Company's exceptions. No fee is the Company works their own exceptions.

Exception items must be worked Monday-Friday between 8:00am-11:00am \*Excluding Federal Holidays

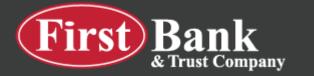

- 1. Select Cash Manager > ARP > Upload
- 2. Select the account you are uploading or voiding a check for
- 3. Select <u>Manual Entry</u> as the Saved Format.

Once you select Manual Entry, the manual form will appear for items to be keyed.

| I Wires ARP U:<br>Is Download Upload | ers Reporting File Stati<br>Edit Upload Format ARI |                                  | Stop Payments                    |                                         |
|--------------------------------------|----------------------------------------------------|----------------------------------|----------------------------------|-----------------------------------------|
| is Download Upload                   | Edit Upload Format ARI                             | A shift for a state of the state |                                  |                                         |
|                                      |                                                    | P Ach Exceptions List            | ACH Filters                      |                                         |
|                                      |                                                    |                                  |                                  | The First                               |
|                                      |                                                    |                                  |                                  |                                         |
| oad ARP Files                        |                                                    |                                  |                                  |                                         |
| AND MAY THES                         |                                                    |                                  |                                  |                                         |
|                                      |                                                    |                                  |                                  |                                         |
|                                      |                                                    |                                  | want to upload to identify th    |                                         |
|                                      |                                                    |                                  | ur file. Once this layout is es  |                                         |
|                                      | fo                                                 | ormat will be the default        | layout for uploaded files of t   | this type.                              |
|                                      | F                                                  | oter the name of the file        | you wish to upload (some b       | noosars will                            |
|                                      |                                                    |                                  | to help you find the file). Clic |                                         |
|                                      |                                                    |                                  | ently having trouble uploadin    |                                         |
|                                      |                                                    | e 'Open Input' method            |                                  | 0,,,,,,,,,,,,,,,,,,,,,,,,,,,,,,,,,,,,,, |
|                                      |                                                    |                                  |                                  |                                         |
|                                      | Upload File For:                                   | Operating                        |                                  |                                         |
|                                      |                                                    |                                  |                                  | _                                       |
|                                      | Upload File Type:                                  | Saved Upload Format              |                                  |                                         |
|                                      | Ļ                                                  | Saved Upload Format              |                                  |                                         |
|                                      |                                                    | Saved upload Format              |                                  |                                         |
|                                      | Saved Format:                                      | Manual Entry                     |                                  |                                         |
|                                      | Saved Format:                                      | Manual Entry<br>Open Input       |                                  |                                         |
|                                      | Saved Format:                                      |                                  | chosen                           | _                                       |
|                                      | 1                                                  | Open Input                       |                                  |                                         |

- Enter the Check #, Date Issued, Check Amount, Type, and Payee Name
  - a. If you are issuing a check the Type will be "<u>Debit</u>"
  - b. If you are voiding a previously uploaded check, the Type will be "<u>Void</u>"
- 2. Select <u>Upload</u> at the bottom once all items are entered

| ズ<br>ash Manage | er M  | y Finances | New Accou | unt/Loan    | <b>B</b><br>Dashboard | X<br>Settings |      |                |
|-----------------|-------|------------|-----------|-------------|-----------------------|---------------|------|----------------|
| ARP             | User  | s Repor    | ting l    | File Status | Transaction           | ns Stop Paym  | ents |                |
| ad U            | pload | Edit Uploa | d Format  | ARP A       | Ach Exceptions List   | ACH Filters   |      |                |
|                 |       |            |           |             |                       |               |      | The First Bank |

?

|    | Uplo          | ad File For: | Operatir | 19            |       |        | *       |
|----|---------------|--------------|----------|---------------|-------|--------|---------|
|    | Check Number: | Date Issue   | d:       | Check Amount: | Type: | Payee: |         |
| 1  | 1234          | 03/07/2020   | 23       | 1.00          | Void  | - ABC  | Company |
| 2  |               |              | 23       |               | Debit | •      |         |
| 3  |               |              | 23       |               | Debit | •      |         |
| 4  |               |              | 23       |               | Debit | •      |         |
| 5  |               |              | 23       |               | Debit | •      |         |
| 6  |               |              | 23       |               | Debit | •      |         |
| 7  |               |              | 23       |               | Debit | •      |         |
| 8  |               |              | 23       |               | Debit | •      |         |
| 9  |               |              | 23       |               | Debit | •      |         |
| 10 |               |              | 23       |               | Debit | •      |         |
| 11 |               |              | 23       |               | Debit | •      |         |
|    |               |              |          |               |       |        |         |

**1** <u>2</u> <u>3</u> <u>4</u> <u>5</u> <u>6</u> <u>7</u> <u>8</u>

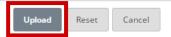

| <b>E</b> (1) <b>b</b> (1)   |                                                                                             | -                |                       |                                                                  |                                                                   |
|-----------------------------|---------------------------------------------------------------------------------------------|------------------|-----------------------|------------------------------------------------------------------|-------------------------------------------------------------------|
| File Name                   |                                                                                             | Format           | Type Related Acc      | count Upload Date ⊽                                              | Status                                                            |
| ArpManualEntry_Brittany_220 | 307.txt                                                                                     | Text             | ARP Operating         | 3/7/2022 12:58:32 PI                                             | M Queued                                                          |
| 2. Click " <u>View</u>      | e <u>sh List</u> " until it displa<br><u>Details</u> " to review th<br>prove" at the bottom | ne items entered |                       | Uispiay 5   <u>10</u>  <br>Upload Date ⊽<br>3/7/2022 12:58:32 PM | Refresh I<br>20   20   100   All<br>Status<br><u>View Details</u> |
|                             | al step is missed, keye<br>nitted to the Bank.**                                            |                  |                       |                                                                  | Refresh I                                                         |
|                             |                                                                                             |                  |                       | View <u>10</u>                                                   | Refresh  <br>  <u>20   50   100   Al</u>                          |
| vill not be subm            |                                                                                             |                  | Payee:                | View <u>10</u>                                                   |                                                                   |
| vill not be subm            | nitted to the Bank.**                                                                       |                  | Payee:<br>ABC Company | View <u>10</u>                                                   | <u>20</u>   <u>50</u>   <u>100</u>   <b>A</b> I                   |

Once approved, you receive an **Information Message** confirming the file was successfully uploaded.

You may also return to the **File Upload Status screen** and check to see if it was Uploaded or Unapproved (did not make it to the Bank).

| 🖄<br>Bill Pay | ्रद्र<br>Cash Mar | nager  |         | <b>₩</b><br>Finances |           | ြ<br>bunt/Loan | <b>B</b><br>Dashboard | <b>★</b><br>Settings |      |
|---------------|-------------------|--------|---------|----------------------|-----------|----------------|-----------------------|----------------------|------|
| ACH Wire      | s AR              | P      | Users   | Repor                | ting      | File Statu     | s Transaction         | ns Stop Paym         | ents |
| ltems Do      | wnload            | Uploa  | d       | Edit Uploa           | d Format  | ARP            | Ach Exceptions List   | ACH Filters          |      |
| Informa       | tion Messag       | je: Al | RP file | was upload           | led succe | ssfully.       |                       |                      |      |

| File Upload Status ? Display 5   10   20   50   100   All |        |      |                 |                      |                     |  |  |  |  |
|-----------------------------------------------------------|--------|------|-----------------|----------------------|---------------------|--|--|--|--|
| File Name                                                 | Format | Туре | Related Account | Upload Date $\nabla$ | Status              |  |  |  |  |
| Positive Pay Fixed Position ARP File.txt                  | Text   | ARP  | Operating       | 2/11/2022 3:29:53 PM | <u>View Details</u> |  |  |  |  |
| Positive Pay CSV Upload Example_format amount.csv         | Delim  | ARP  | Operating       | 2/11/2022 2:50:57 PM | Uploaded            |  |  |  |  |
| Positive Pay CSV Upload Example_format amount.csv         | Delim  | ARP  | Operating       | 2/11/2022 2:44:32 PM | Unapproved          |  |  |  |  |
| NACHA File Example - Chucks Test Company.txt              | NACHA  | ACH  | N/A             | 2/10/2022 2:40:44 PM | Uploaded            |  |  |  |  |
| Chucks Test Company NACHA file.txt                        | NACHA  | ACH  | N/A             | 2/10/2022 2:31:20 PM | Uploaded            |  |  |  |  |